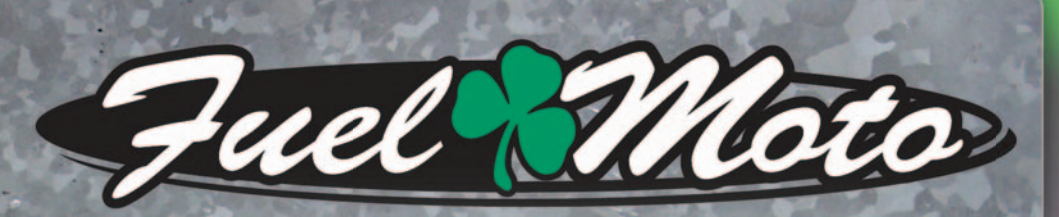

# **INSTALLATION INSTRUCTIONS FUEL MOTO MICRO EFI TUNER**

**2009-2016 KAWASAKI TERYX / 4 MODELS**

## **PARTS LIST**

Micro Tuner Module **USB Cable** Alcohol swab

1 **Installation Guide** 2 Velcro 1 O2 Optimizer

# PLEASE READ ALL DIRECTIONS BEFORE STARTING INSTALLATION

by **Drughal** 

Note: Fuel Moto USA and Fuel Moto Micro EFI Tuner fuel management systems are not legal for use or installation on motor vehicles operated on public highways in the State of California or other States where similar emission and decibel regulation laws may apply. The user shall determine suitability of the product for his or her use. The user shall assume all risk and liability in violation of regulations and any incurred financial obligations due to vehicle inspections or emissions tests.

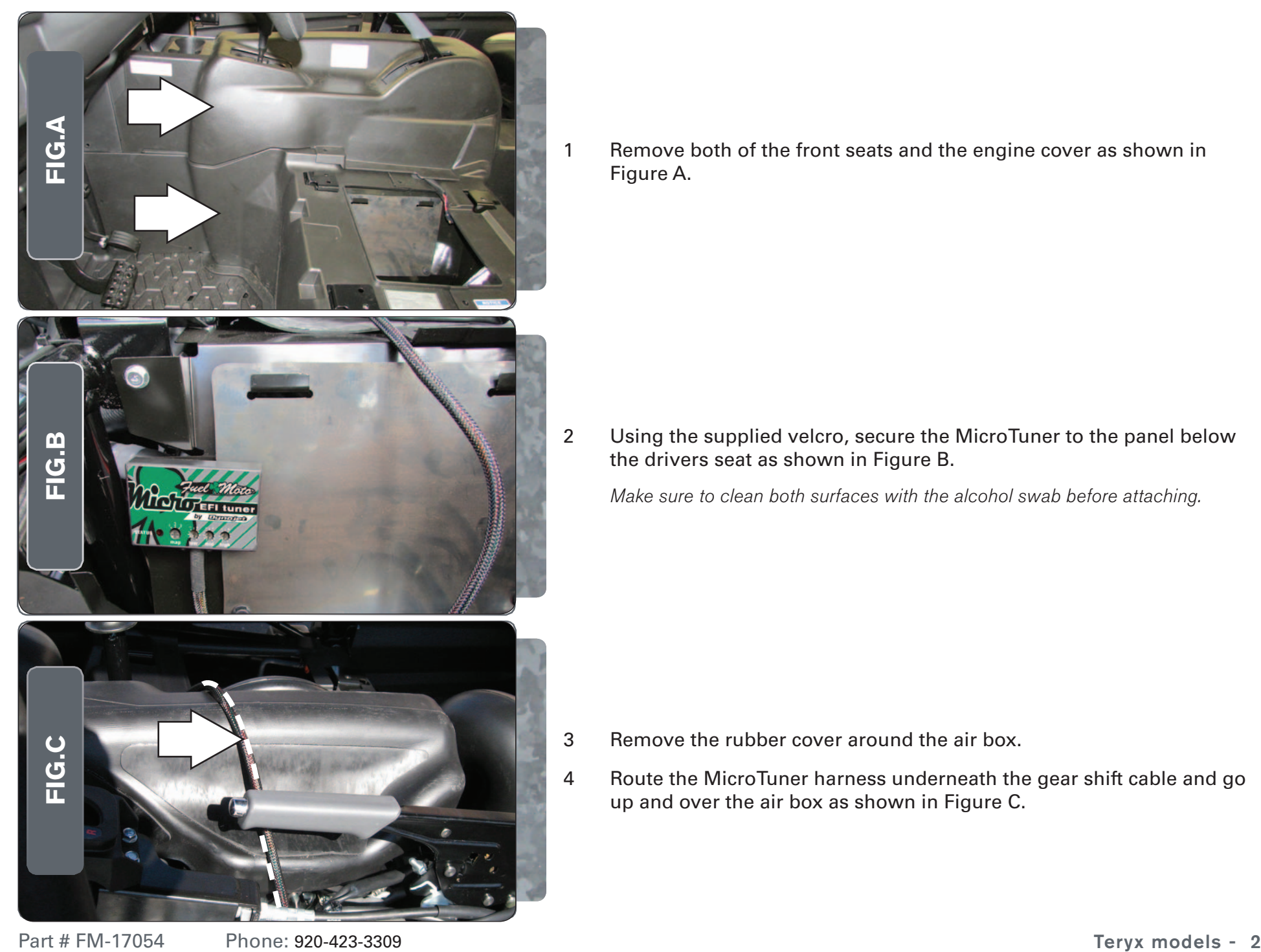

1 Remove both of the front seats and the engine cover as shown in Figure A.

2 Using the supplied velcro, secure the MicroTuner to the panel below the drivers seat as shown in Figure B.

Make sure to clean both surfaces with the alcohol swab before attaching.

- 3 Remove the rubber cover around the air box.
- 4 Route the MicroTuner harness underneath the gear shift cable and go up and over the air box as shown in Figure C.

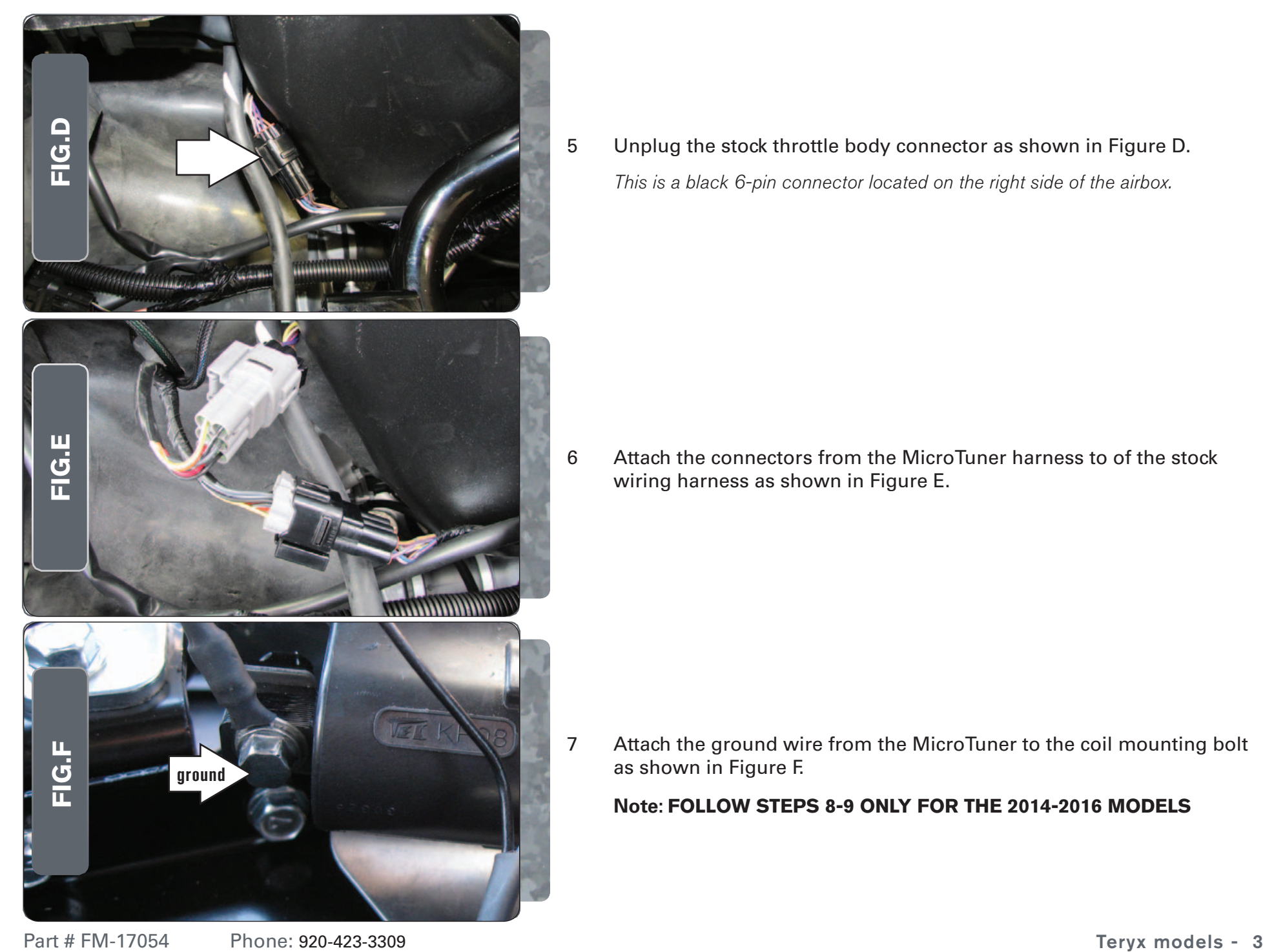

5 Unplug the stock throttle body connector as shown in Figure D. This is a black 6-pin connector located on the right side of the airbox.

6 Attach the connectors from the MicroTuner harness to of the stock wiring harness as shown in Figure E.

7 Attach the ground wire from the MicroTuner to the coil mounting bolt as shown in Figure F.

### **Note: FOLLOW STEPS 8-9 ONLY FOR THE 2014-2016 MODELS**

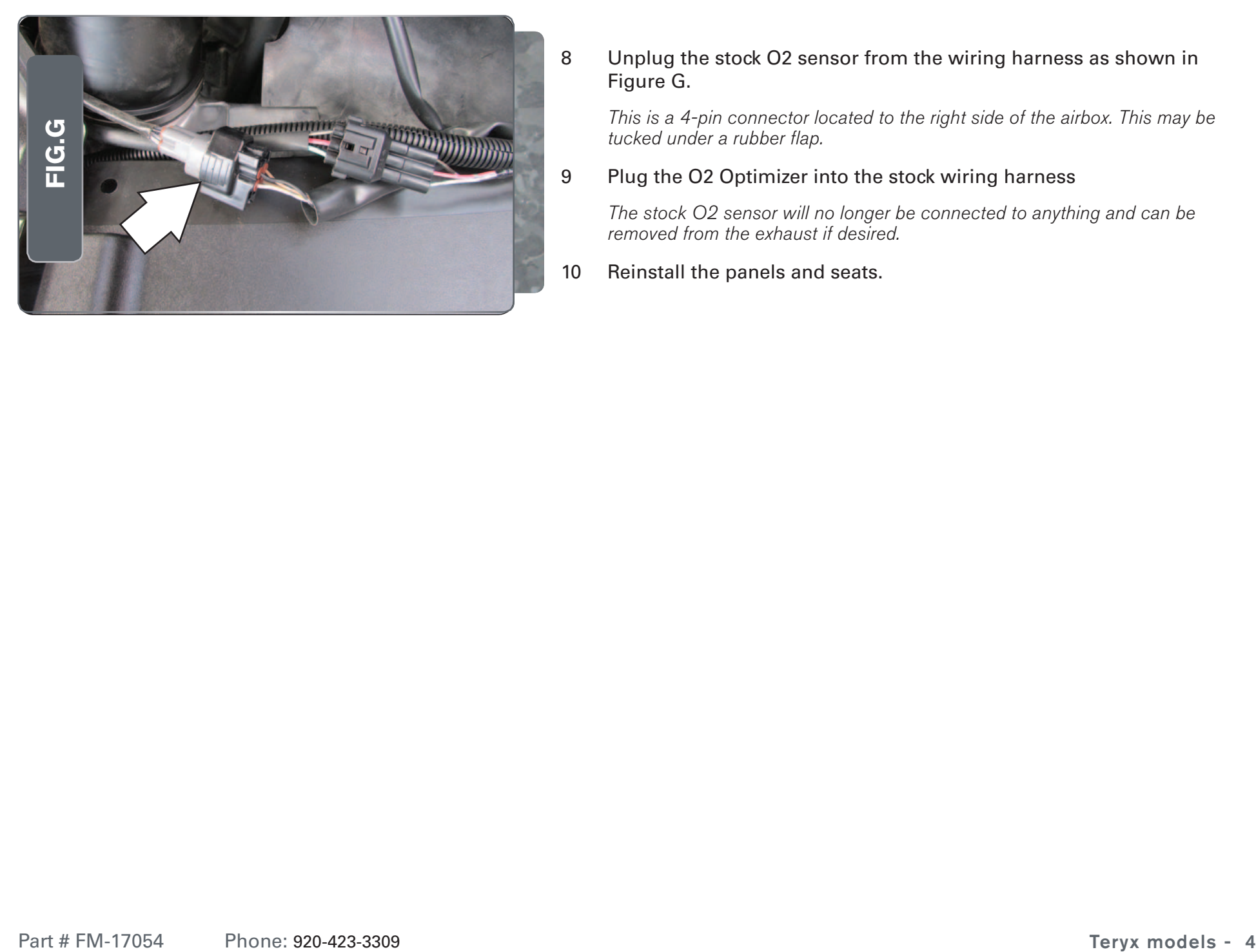

8 Unplug the stock O2 sensor from the wiring harness as shown in Figure G.

This is a 4-pin connector located to the right side of the airbox. This may be tucked under a rubber flap.

### 9 Plug the O2 Optimizer into the stock wiring harness

The stock O2 sensor will no longer be connected to anything and can be removed from the exhaust if desired.

10 Reinstall the panels and seats.

Durote USB Port HIGH RPM Dial MID RPM Dial LOW RPM Dial MAP Select STATUS Light

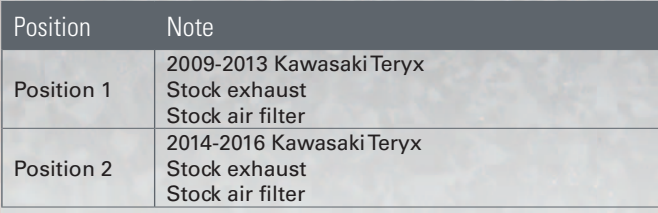

#### Selecting the Map Position

 The Fuel Moto Micro EFI Tuner can hold up to ten maps. Using a #1 Phillips screwdriver, turn the map select dial to toggle between the loaded maps. The module comes preloaded with a stock map (see table to left).

#### Using the RPM Range Dials

 The Low, Mid, and High RPM Dials refer to the RPM range, in thirds, of your vehicle. Each dial allows +/- 10% fuel adjustment on top of what fuel changes are done in the map. With the dial facing straight up, there is no additional fuel change

For example, if your vehicle revs to 9000 RPM:

- The low RPM dial will adjust 0-3000 RPM
- The mid RPM dial will adjust 3001-6000 RPM
- The high RPM dial will adjust 6001-redline

#### Using Fuel Moto Micro EFI Tuner Control Center

 Take your tuning to the next level with the Fuel Moto Micro EFI Tuner Control Center software.

- Go to https://www.fuelmotousa.com/p-28236-fuel-moto-micro-efi-tuner.html to download the software
- 2 Click Install Software and follow the on-screen instructions to install the Micro Tuner software. The Micro EFI Tuner software and maps will be stored in C:\ Program Files\Fuel Moto Micro EFI Tuner Control Center.

#### Loading Additional Maps

- 1 Connect the USB cable from the computer to the Fuel Moto Micro EFI Tuner Module. Verify the cable is fully seated in the Fuel Moto Micro EFI Tuner Module.
- 2 Run the Fuel Moto Micro EFI Tuner Control Center software by double-clicking the program icon installed on your desktop or on your start menu.
- 3 Click Open Map File and select a map file.
- 4 Click Send Map. You can send the map to any of the ten map positions .

#### Altering Maps Using Software

 The values in the map represent a percentage of fuel change over stock. A value of 10 in the map indicates at that throttle position and RPM range the vehicle will be 10% richer than stock. If the value is -10, then it would be 10% leaner than stock. You have the ability to fine tune your fuel curve by altering these values . The Control Center software allows a value of +250 to -100 in each cell.